### **CUSTOMER QUOTATION**

This document describes how to create customer quotations.

### **A/ Quotation Function**

You can create customer quotations from customer account profile. Click "Quotation" tab on customer information entry page.

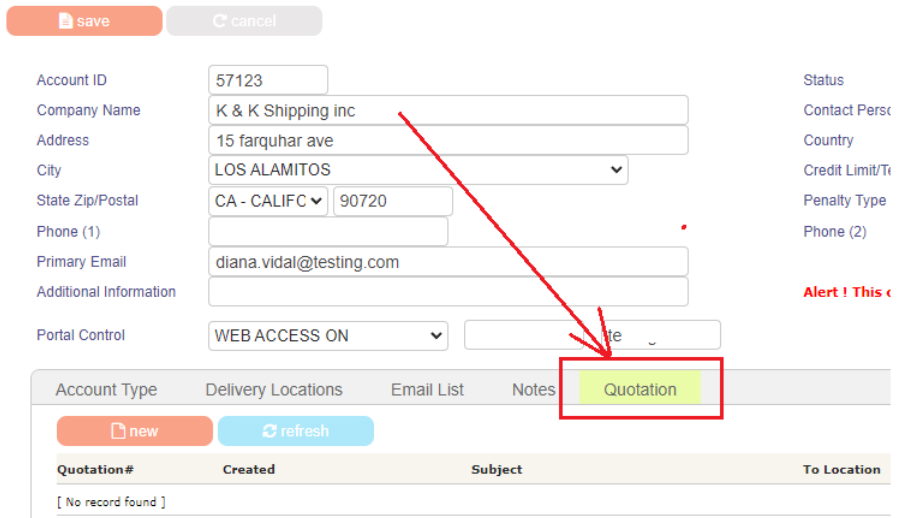

#### **B/ Entry**

Click "New" button to create, then input information as follows.

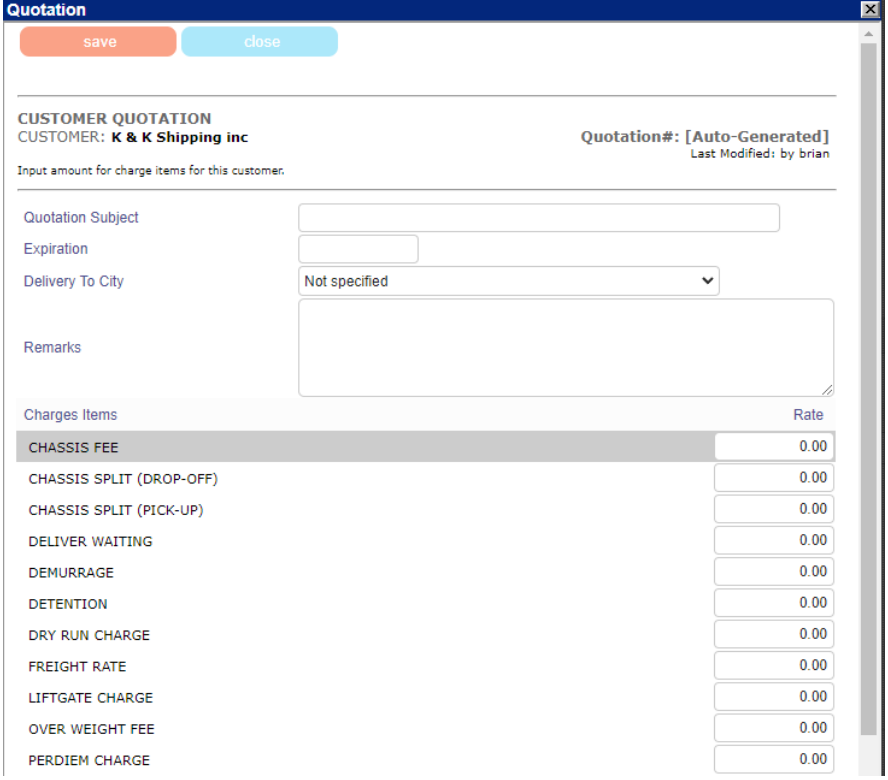

 $\boxed{0.00}$  $\overline{\mathbf{0.00}}$ 

 $\frac{0.00}{0.00}$ 

# **C/ Print and Email**

Once you save the quotation, you can print the quotation and email it directly from the system.

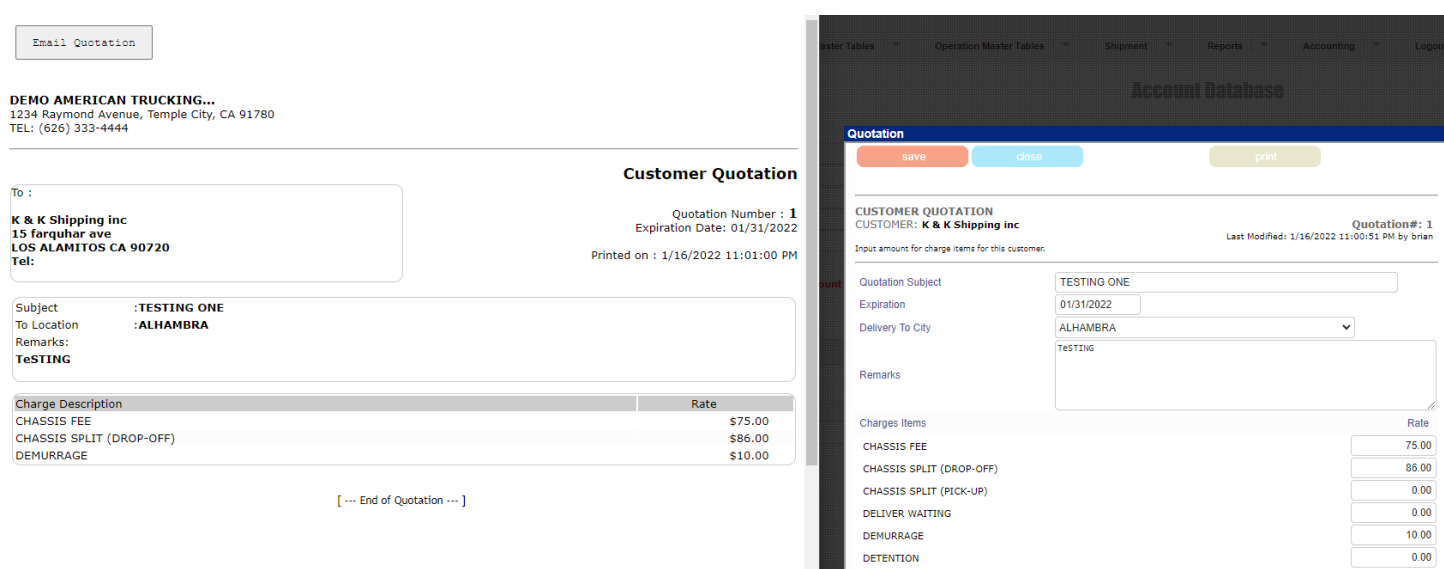

DRY RUN CHARGE

FREIGHT RATE LIFTGATE CHARGE

# **D/ Email Template**

See below for an example of email your customer will receive.

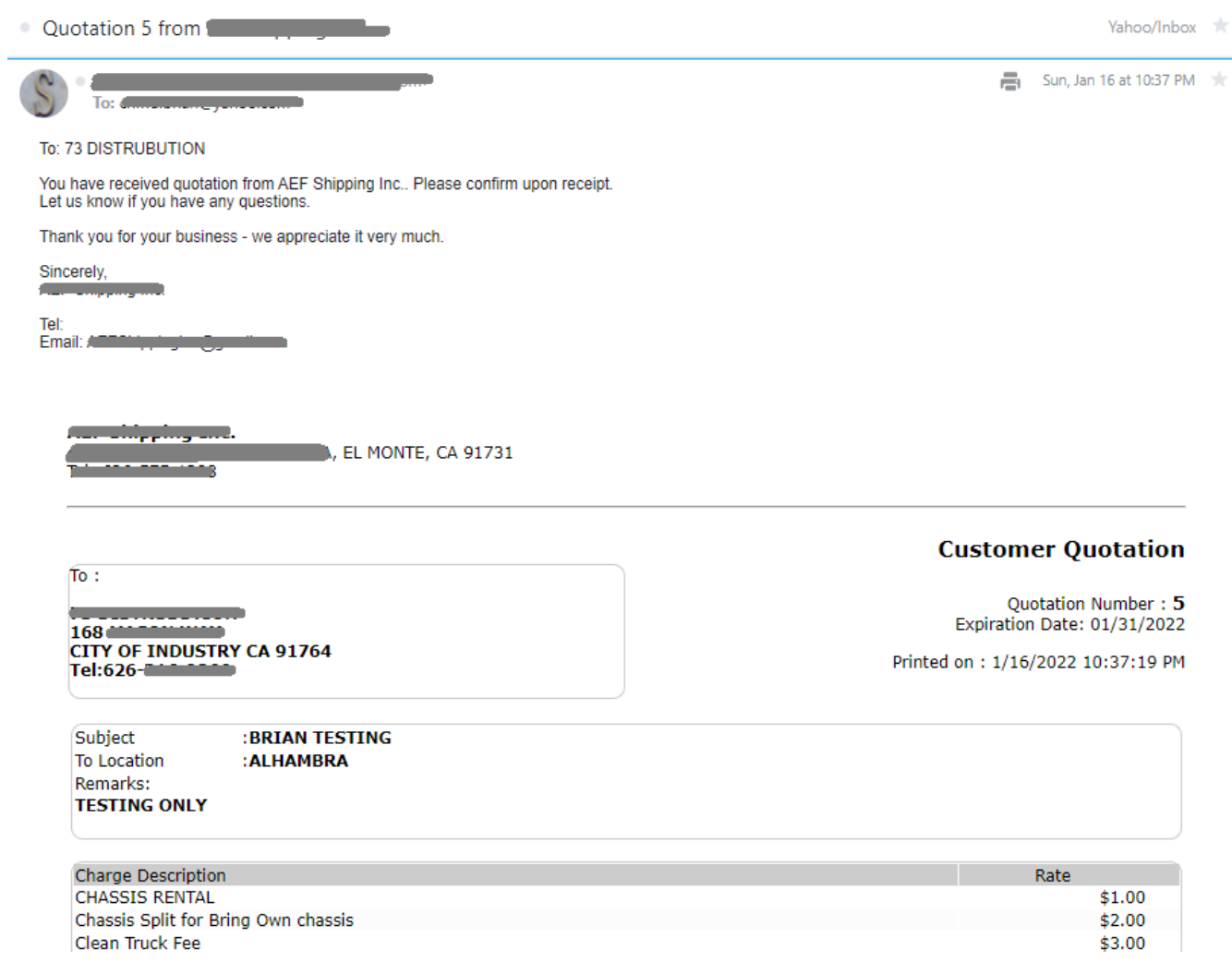